## **Informácie k aktualizácii autentifika**č**ných údajov (certifikátu) pre E-kasu.**

Autentifikačné údaje (certifikát) pre E-kasu je potrebné obnoviť vždy po 2 rokoch. Je nutné, aby ste si cez Váš portál Finančnej správy nanovo vygenerovali nové autentifikačné údaje pre E-kasu vo forme XML, súboru je potrebné zadať heslo, ktoré si musíte zapamätať (zapísať). Teda pre aktualizáciu údajov pre E-kasu potrebujete

- mať aktuálne **autentifika**č**né údaje vo forme XML súboru**

- vedieť **heslo**, ktorým boli autentifikačné údaje vygenerované

Aktualizáciu autentifikačných údajov si môžete vykonať aj sami, nakoľko ide o veľmi jednoduchú činnosť.

Postup je uvedený na ďalších stranách:

Vpravo, na spodnej lište vášho monitora je zobrazená šípka dohora, po rozkliknutí sa vám zobrazia ikonky programov bežiacich na pozadí. Pre Vás je podstatnou modrá ikonka, predstavujúca spojenie dvoch konektorov.

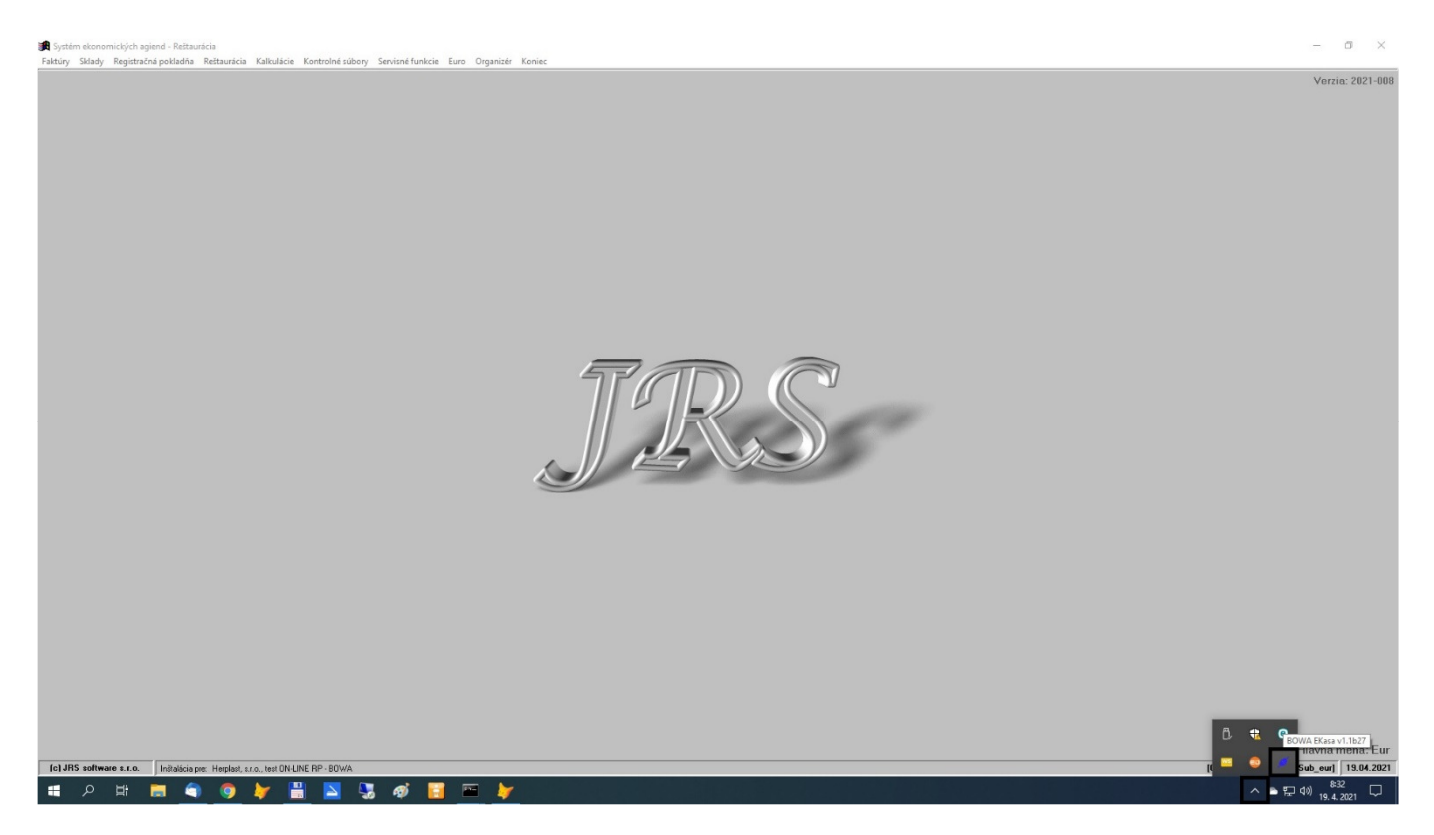

Je potrebné kliknúť na ňu pravým tlačítkom myši a potvrdiť "Nahrať"

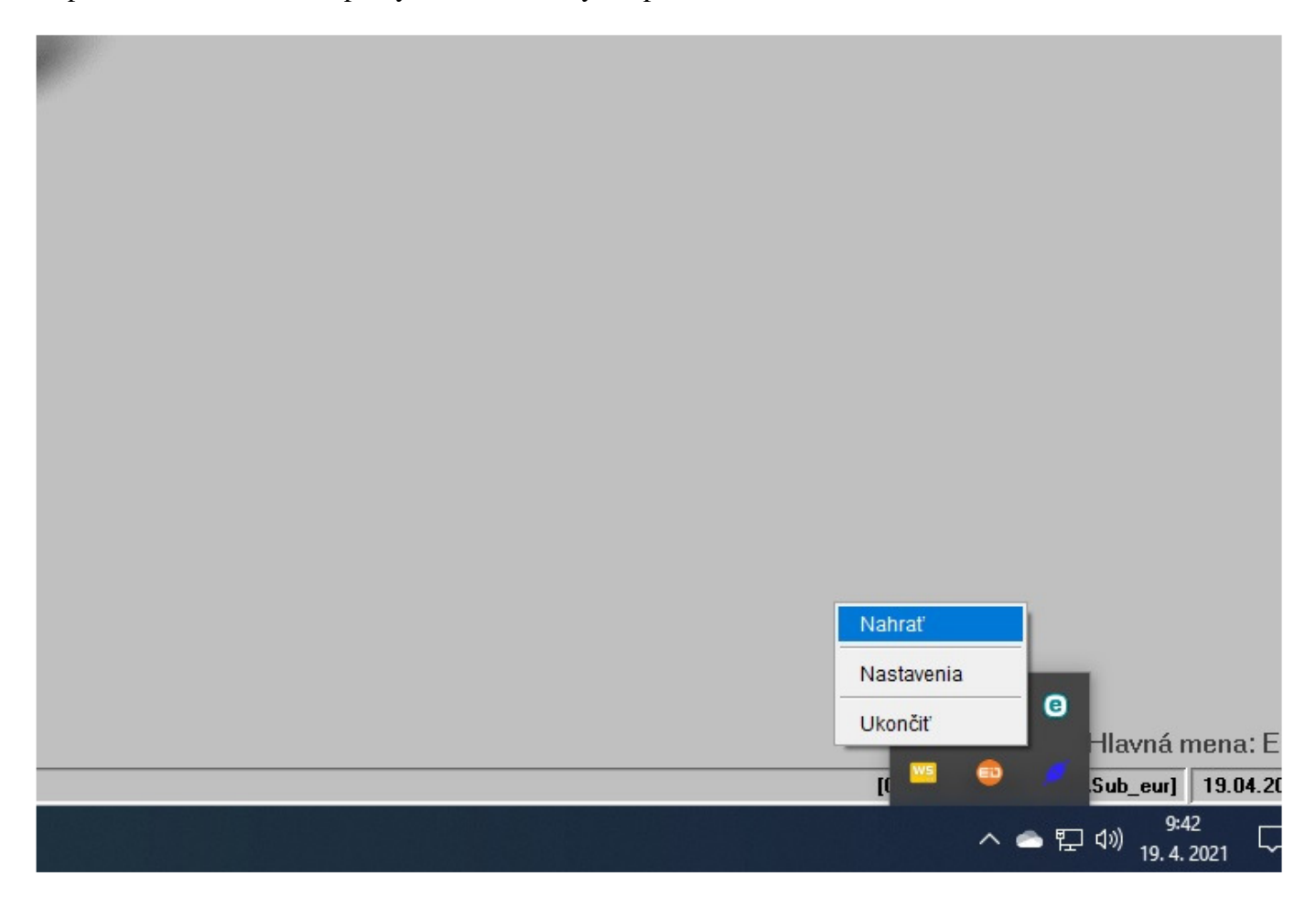

Následne sa zobrazí formulár FM GUI CLIENT ... tu je dôležité, aby vľavo dole boli 2 červené krúžky a "CHDÚ" pripojenie bolo v stave "Pripojené"

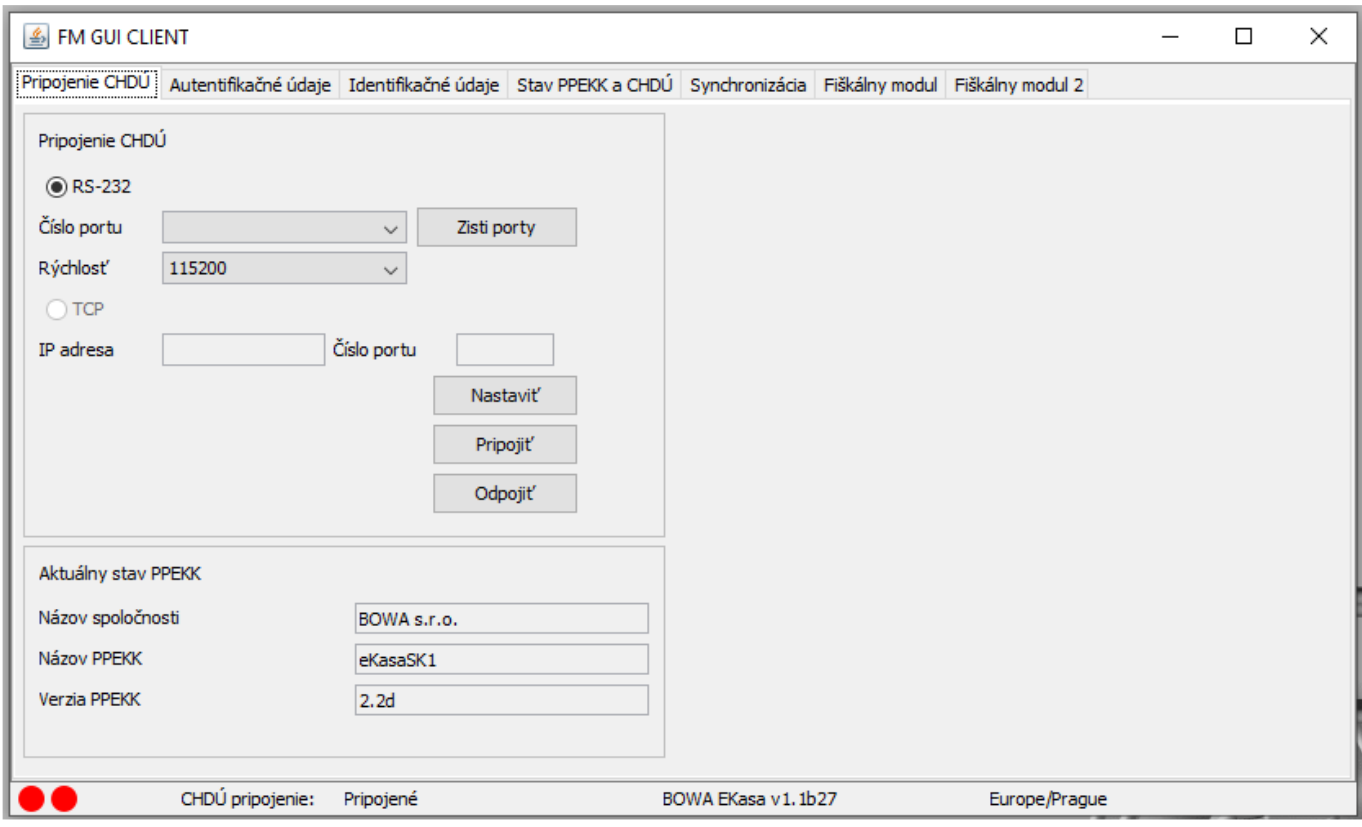

Následne potvrdíte záložku "Autentifikačné údaje". Zadáte heslo a cez tlačítko [ ... ] vyberiete XML súbor s Vašimi autentifikačnými údajmi.

Potvrdíte tlačítko [ Nahrať ].

Ak systém E-kasy zobrazí vedľa tlačítka [ Nahrať ] ikonku červenej stopky, nezadali ste správny XML súbor alebo heslo.

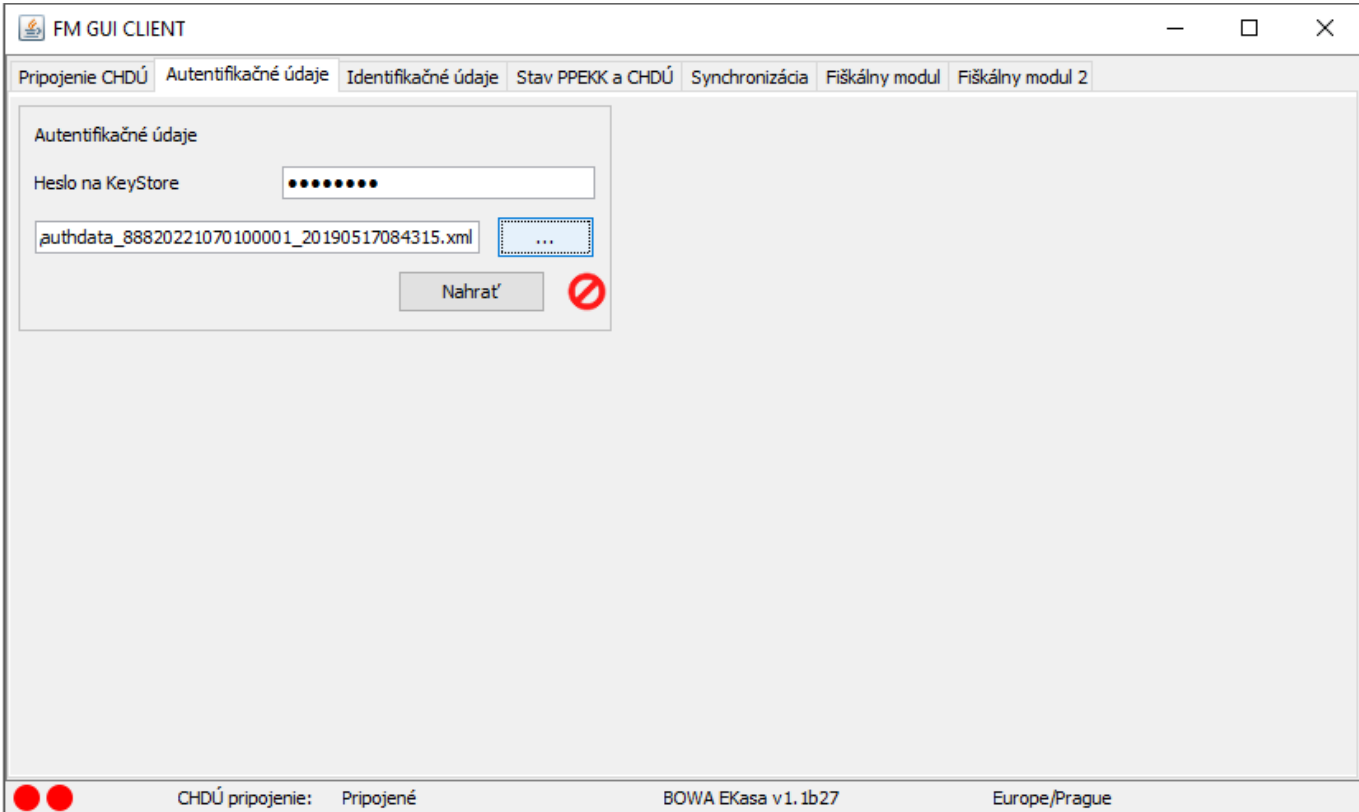

Správnym výsledkom Vašej činnosti musí byť zelená "fajka". Ak sa zobrazí, znamená to, že ste úspešne aktualizovali nové autentifikačné údaje (certifikát) pre Vašu E-kasu, ktorý bude v platnosti ďalšie 2 roky.

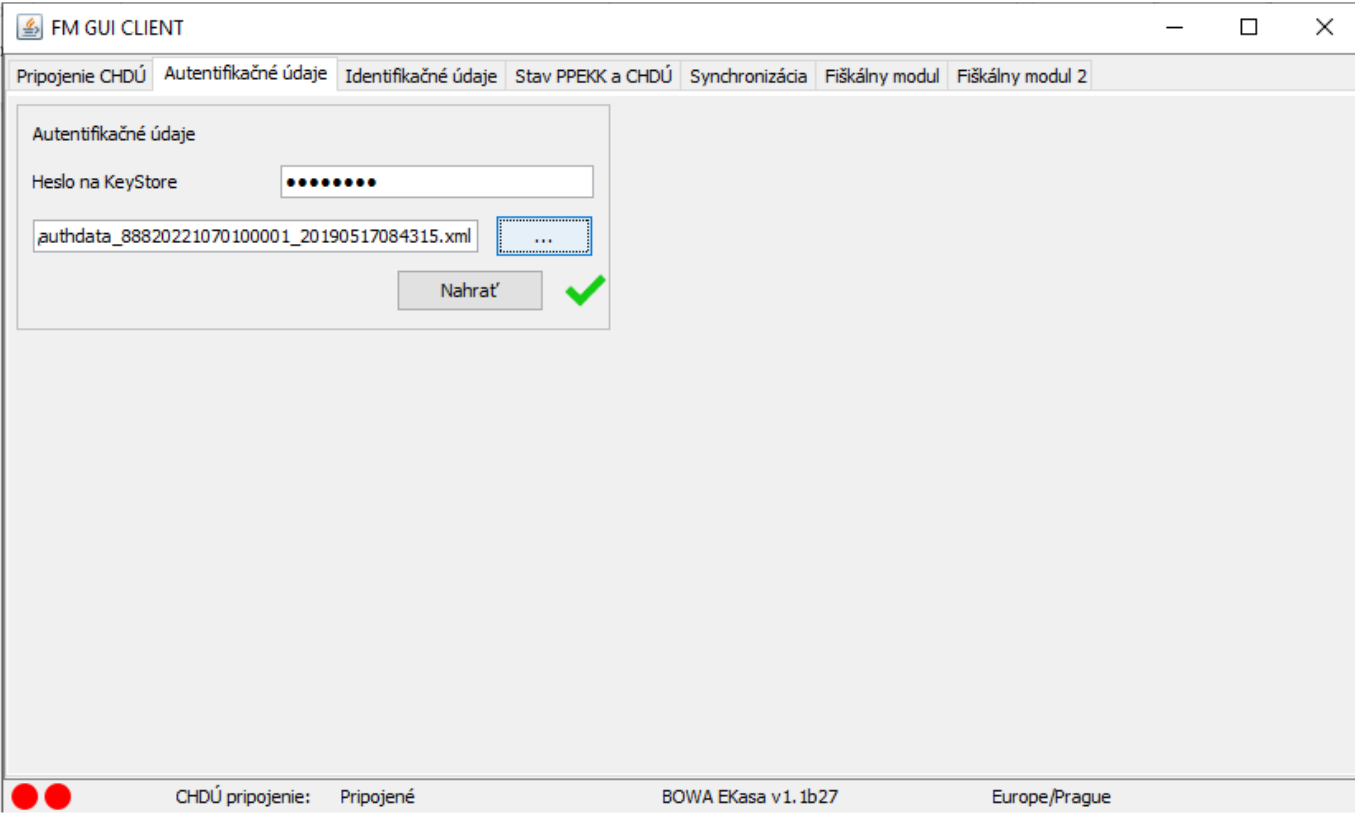

Formulár uzatvoríte tlačítkom [x] vpravo hore.

Novú platnosť certifikátu si potom môžete overiť činnosťou

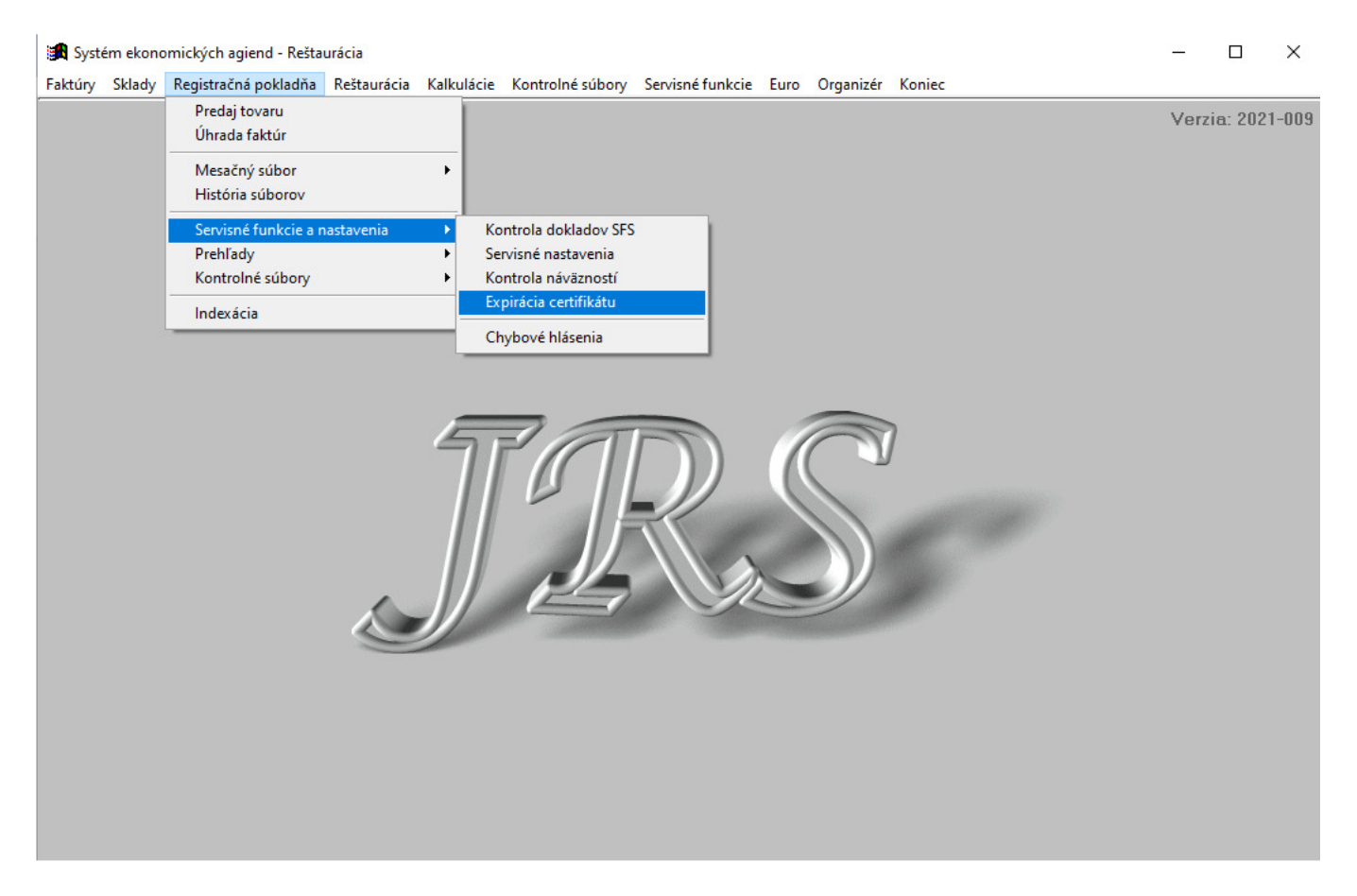

Ak si netrúfate na túto jednoduchú činnosť, môžem Vám ju urobiť ja cez vzdialené pripojenie na Váš počítač. Pre tých, ktorí máte uhradený poplatok za All-incl. služby, bude tento úkon bez úhrady.